# Targeta Federativa Digital

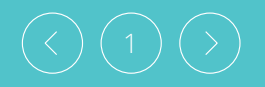

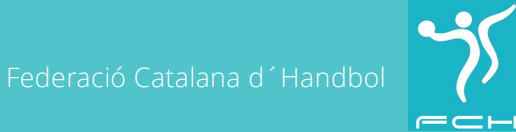

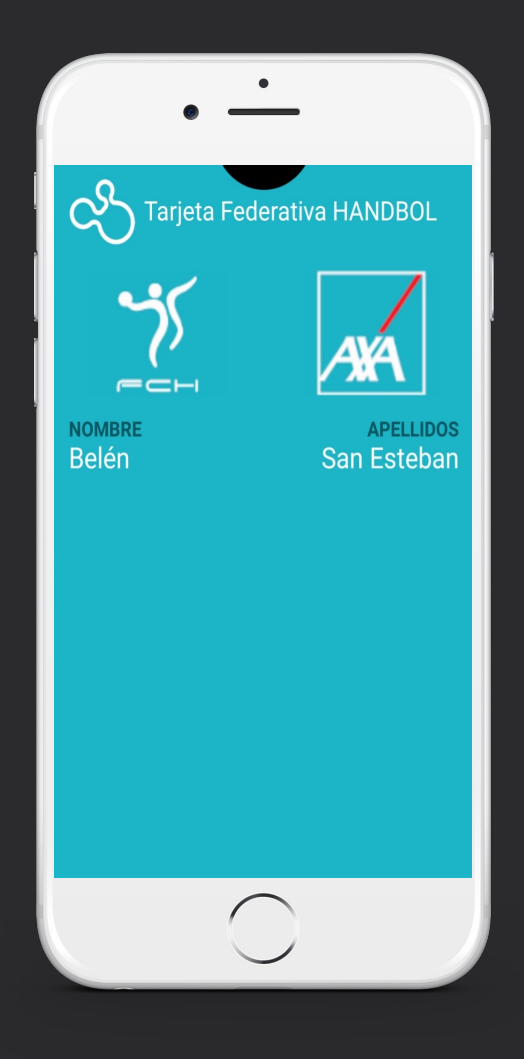

## Què és la targeta federativa digital? Quines funcionalitats té?

La Federació posa a disposició del Federat la TARGETA FEDERATIVA VIRTUAL amb la finalitat de proporcionar una ferramenta per a declarar un part d'accident d'una forma àgil, senzilla, accessible i personalitzada.

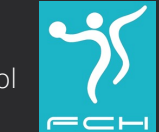

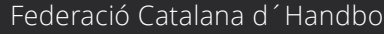

## Pensada per al seu ús en telèfons móbils

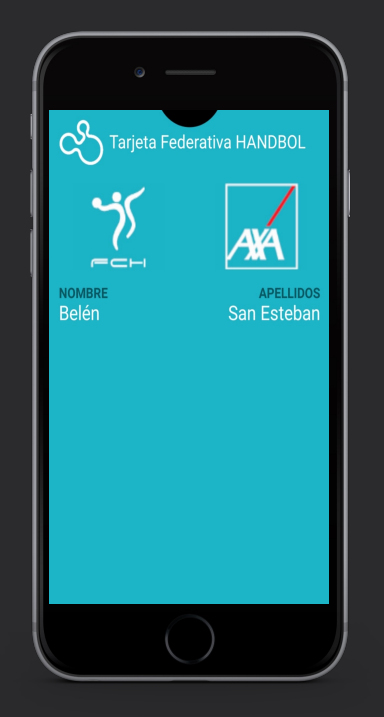

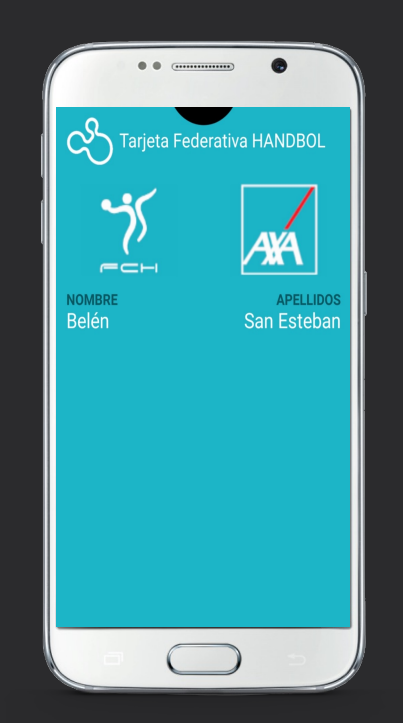

### Telèfons Apple Telèfons Android

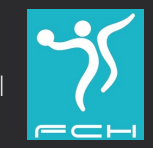

Federació Catalana d'Handbol

## Per a què serveix?

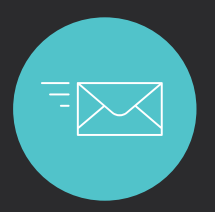

Rebre notificacions de la  $\overline{a}$  Rebre autoritzacions Federació

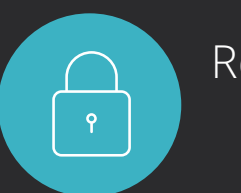

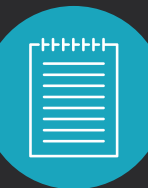

Tramitar parts d´accidents

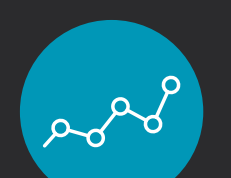

Accedir al resultat de proves

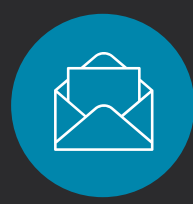

Rebre notificacions sobre l´estat del seu part

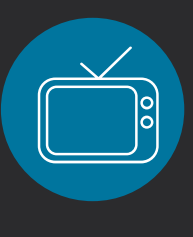

Continguts audiovisuals que permetin al Federat complementar els seus tractaments

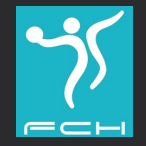

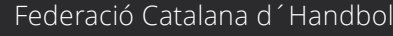

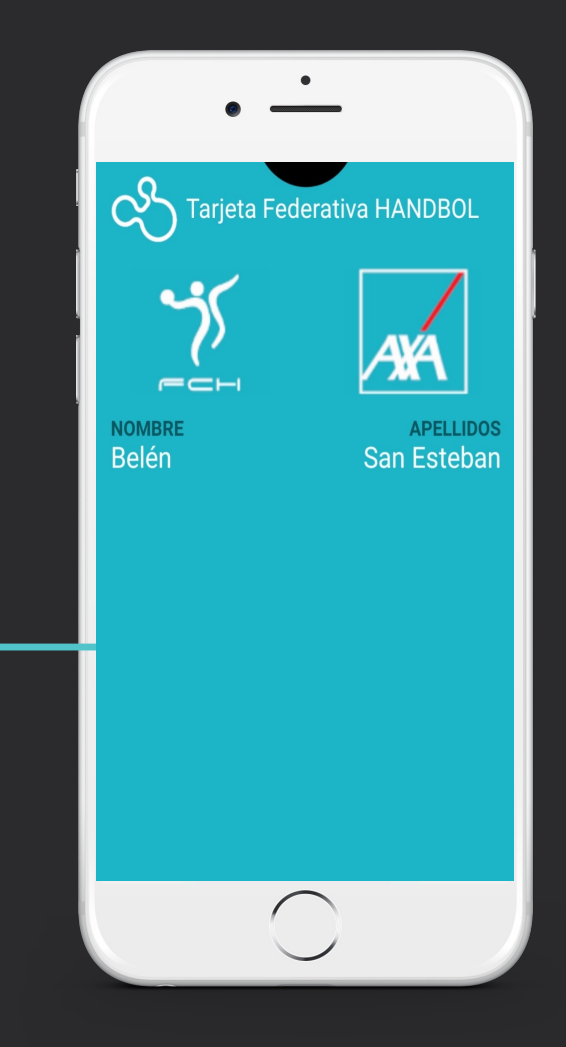

## Com obtenir i descarregar la Targeta Federativa Digital?

El federat rebrá un email on puga punxar a l´enllaç i descarregar la seva Targeta Federativa Digital.

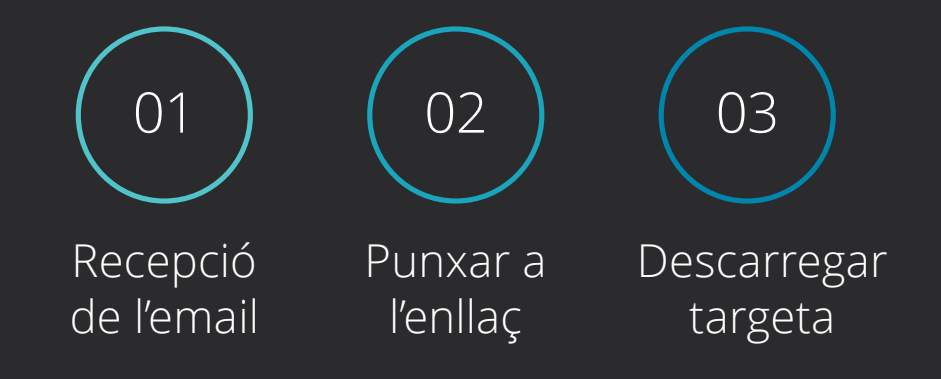

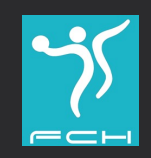

## Previament a la descàrrega de la Targeta

El federat haurà de tenir instal.lada previament l´APP Apple Wallet d´IOS.

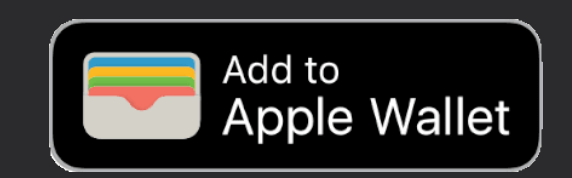

Els telèfons Apple tenen instal.lada l´APP Apple Wallet de sèrie

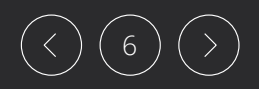

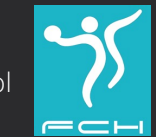

## Una vegada descarregada, la Targeta apareixerà a l'APP Wallet

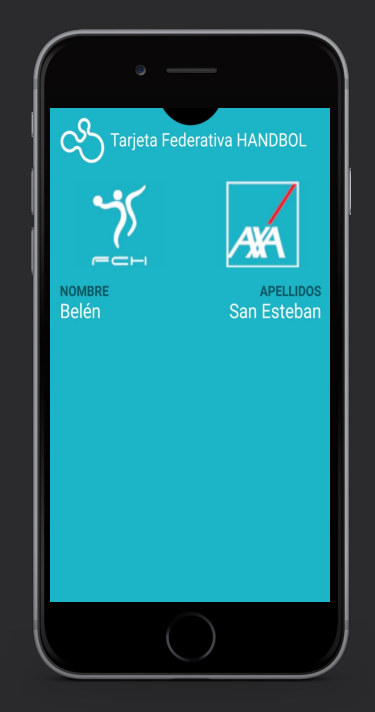

Apple Wallet a telèfons Apple

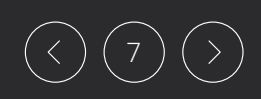

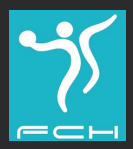

## Com declarar un part d´accident a IOS (telèfons Apple)?

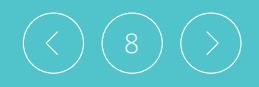

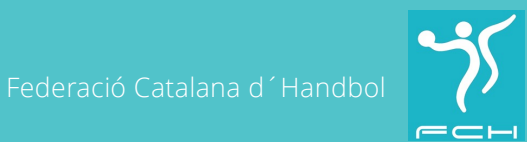

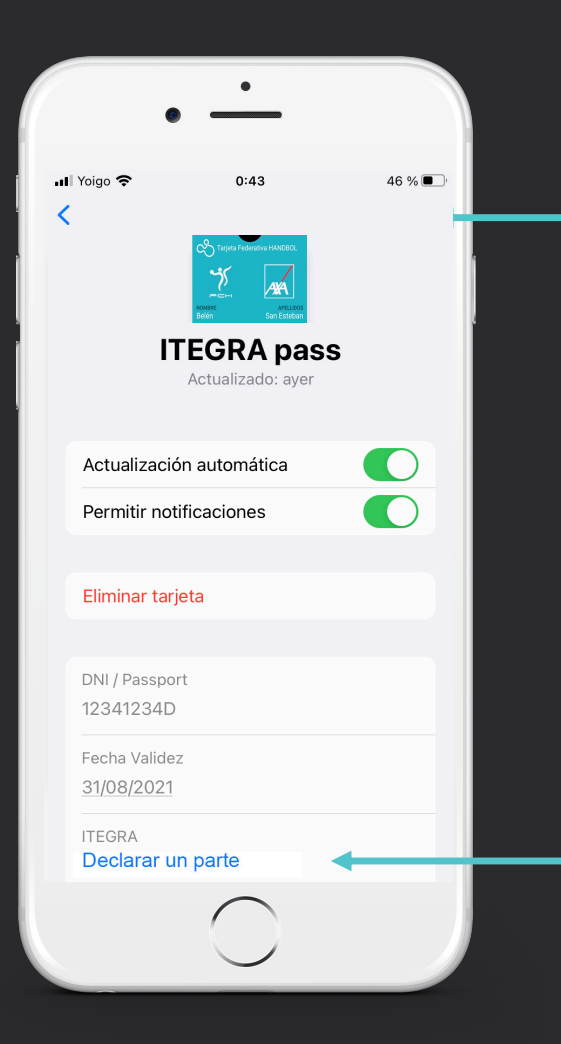

El Federat punxarà a l´extrem superior dret i accedirà al revers de la targeta on podrà visualitzar el seu DNI, Nº llicencia, validessa de la targeta, telèfon de contacte i el botó "DECLARAR UN PARTE / ACCEDER A ITEGRA"

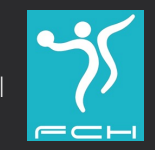

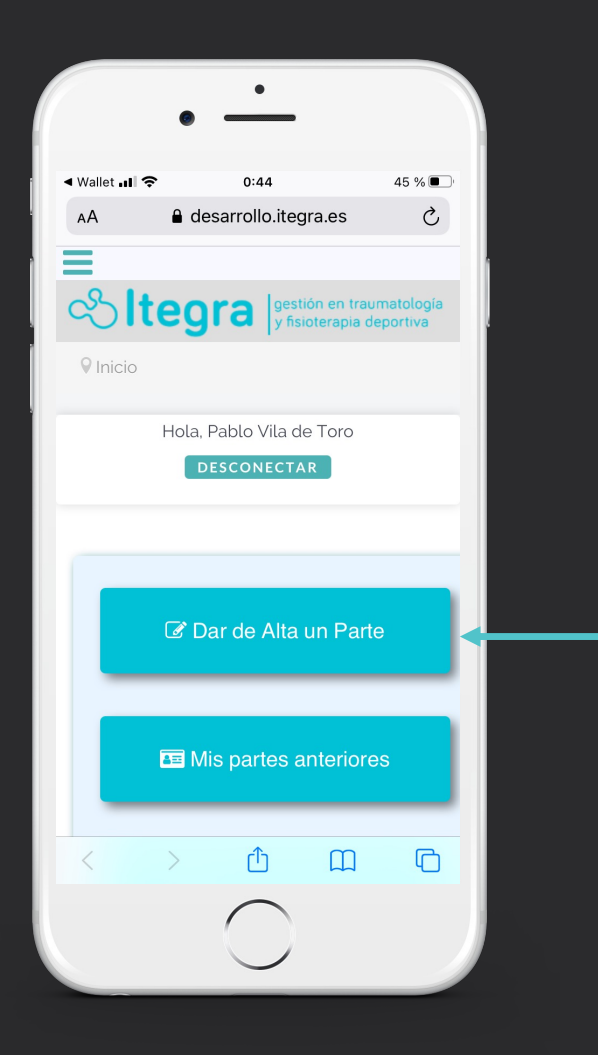

Accedirà a Itegra de forma personalitzada, on podrà declarar un part d´accident i consultar tot alló relacionat amb el seu sinistre.

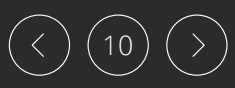

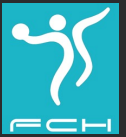

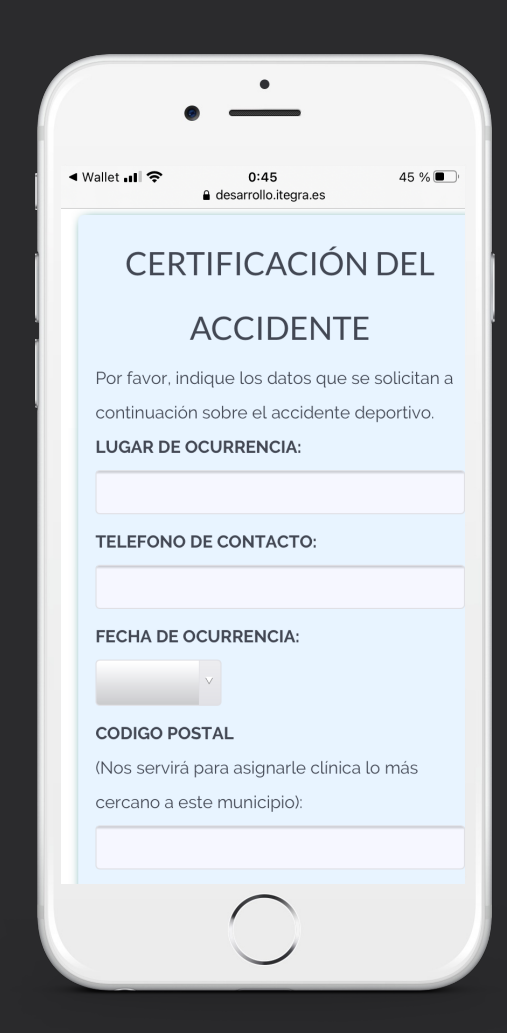

Omplirà el formulari amb les dades relatives a l'accident esportiu.

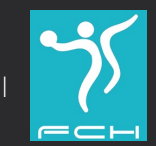

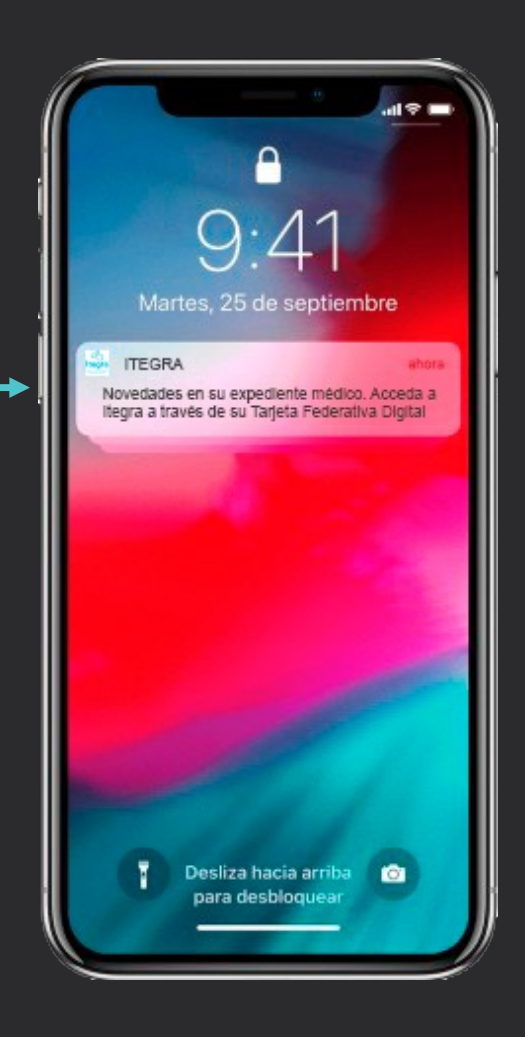

## Notificacions

El Federat podrà rebre notificacions de la Federació, del club o d´Itegra al seu terminal del telèfon. Punxará la notificació i accediu a la tarjeta virtual.

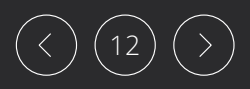

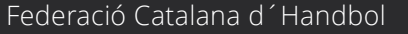

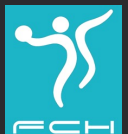

## Com accedir al contingut de les notificacions a IOS (telèfons Apple)?

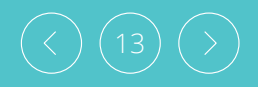

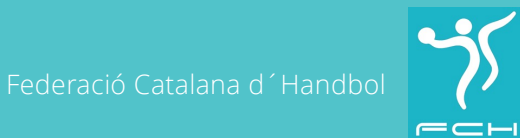

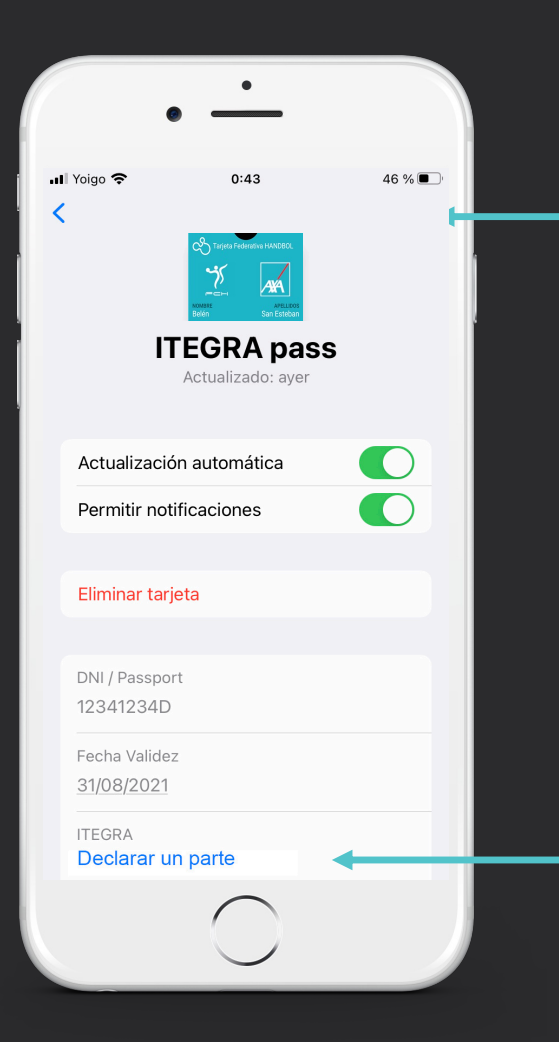

El Federat punxarà a l'extrem inferior dret i accedirà al revers de la targeta on podrà visualitzar el seu DNI, Nº llicencia, validessa de la targeta, telèfon de contacte i el botó "DECLARAR UN PARTE / ACCEDER A ITEGRA".

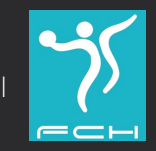

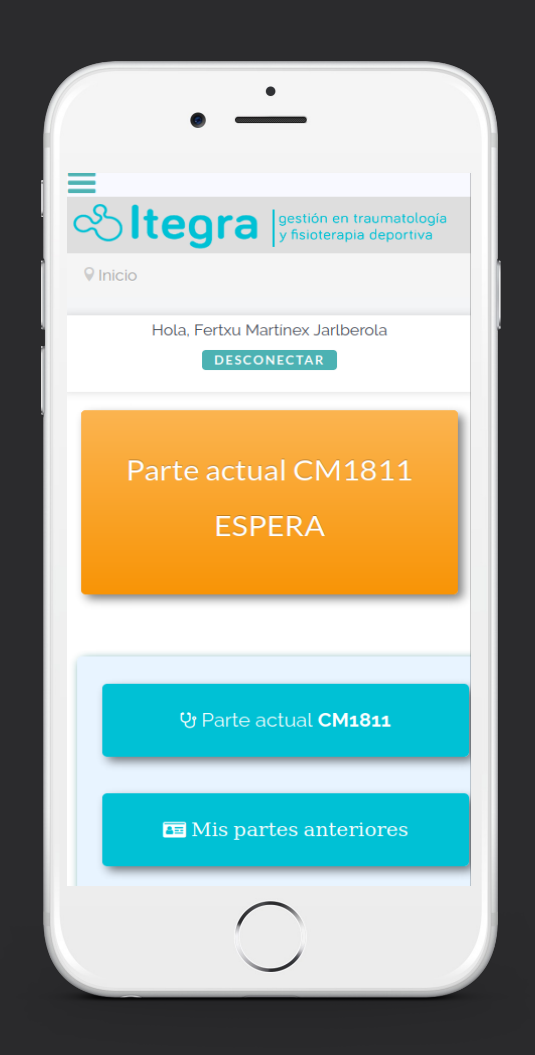

Accedirà a Itegra de forma personalitzada, on podrà veure el contingut de la notificació. El quadre taronja.

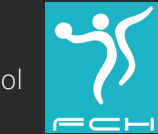

### ¿Quins continguts trobarà a Itegra?

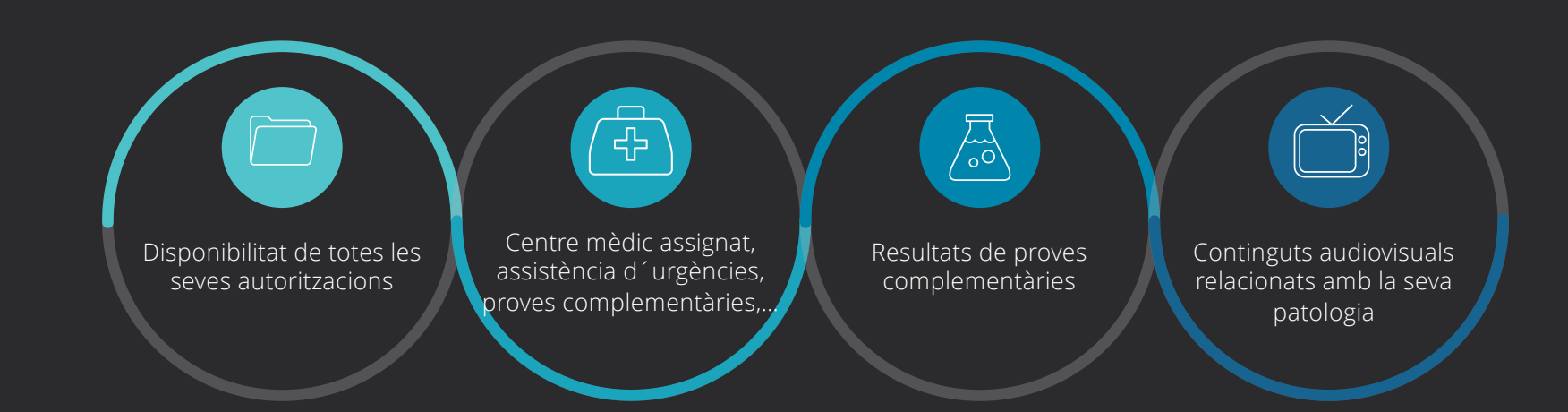

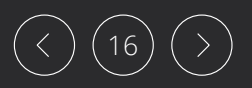

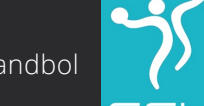

Sempre podràn posar-se en contacte amb Itegra a través del telèfon que figura a la TARGETA FEDERATIVA DIGITAL per a rebre ajuda o suport de su siniestre per un equip especialitzat a la gestió de siniestres esportius

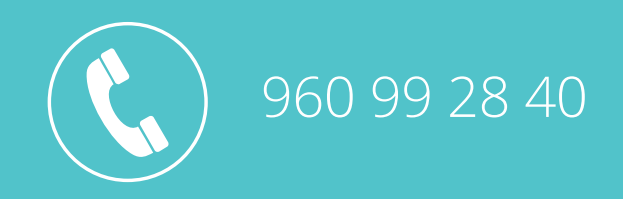

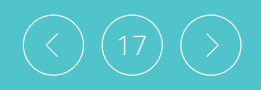

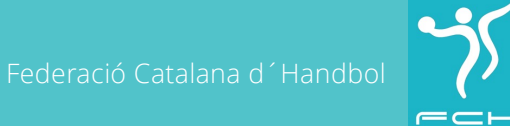